# Interfaces Graphiques

Jean-Baptiste.Yunes@u-paris.fr Université Paris Cité ©2024

- Annuler Rétablir
- Do Undo
- Undo Redo
- Annuler / Rétablir : Undo / Redo
- Design pattern : Command
	- permet d'encapsuler tout ce qui est nécessaire à appeler une méthode dans le futur...
		- par exemple, quelque chose qui permettra de défaire une action que l'on fait (Undo)
			- voir refaire une action que l'on défait (Redo)...

#### Annuler — Rétablir

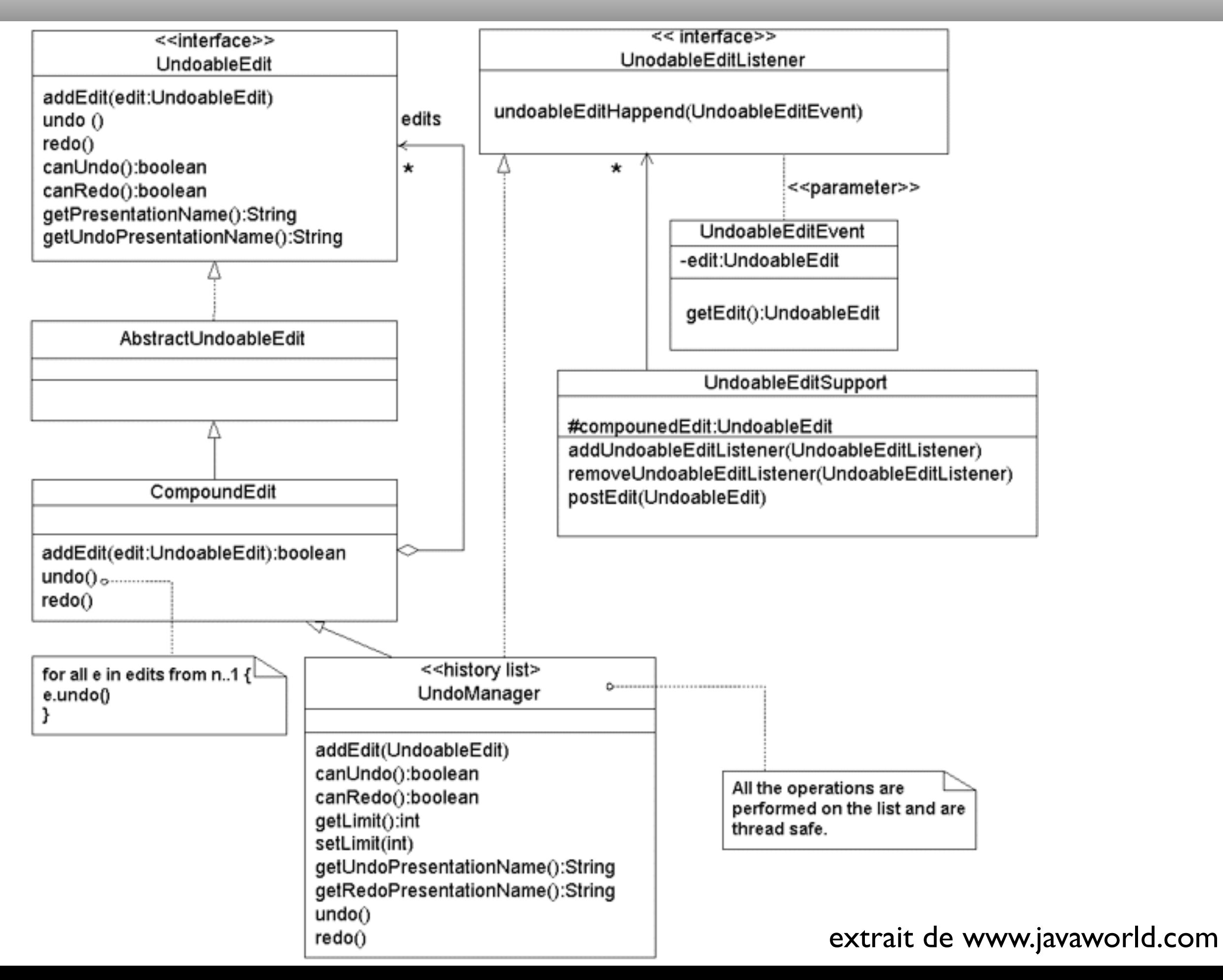

- l'interface UndoableEdit ou la classe abstraite AbstractUndoableEdit
	- encapsule ce qui est nécessaire pour réaliser une ou deux des actions suivantes :
		- •undo()
			- censée annuler une action passée
		- $\bullet$  redo()
			- censée rétablir une action précédemment défaite
- La classe UndoManager est un gestionnaire d'historique d'actions
	- on peut y ajouter des actions
		- addEdit(UndoableEdit)
	- tester
		- canUndo() pour tester si on peut annuler
		- canRedo() pour tester si on peut rétablir
	- demander
		- undo() pour annuler une action
		- redo() pour rétablir une action
- La difficulté reste ensuite de garder l'interface cohérente
	- mise à jour des options de menus
		- actives ou non
		- étiquette si actives
	- autres éléments d'interface, s'ils existent
- Exemple : UndoRedo.java
	- Attention Observer/Observable est désormais obsolète depuis la version 9…

Focus Traversal

- Navigation
- Focus Traversal
- Focus Ordering
	- la navigation au clavier est importante, en particulier lors de saisies
		- un formulaire
			- permettre de passer d'un champ à l'autre facilement
				- un ordre logique doit être proposé (parfois différent de l'ordre graphique)
- Focus Traversal Cycle
	- une collection de composants ayant un même ancêtre
- Focus Cycle Root
	- l'ancêtre d'un cycle :
		- JApplet, JDesktopPane, JDialog, JEditorPane, JFrame, JInternalFrame, JWindow
	- peut contenir d'autres racines...
	- setFocusTraversalPolicy(FocusTraversalPolicy);
- •FocusTraversalPolicy
	- la classe abstraite permettant de définir la navigation :
		- Component getInitialComponent(Window);
		- Component getFirstComponent(Container);
		- Component getLastComponent(Container);
		- Component getDefaultComponent(Container);
		- Component getComponentAfter(Container,Component);
		- **Component** getComponentBefore(Container,Component);

Focus Traversal

## • Exemple : FocusTraversal.java

## •JToolbar

- un container particulier
	- une barre d'outils déplaçable et détachable!
- •setFloatable(boolean)
	- déplaçable/détachable
- Il existe des icônes préparées pour l'apparence Java :
	- *• Java Look and Feel Graphics Repository*

### JToolBar

• Example : ToolBarExample.java

- JTable :
	- permet de lister des éléments, chaque ligne représentant un élément, chaque colonne un attribut de l'élément à lister
- JTable :
	- on doit lui associer un modèle (TableModel), lequel fournira les données à afficher
	- on peut lui associer des tris
		- certains tris peuvent aussi opérer un filtrage...
		- •setRowSorter(RowSorter<M>)
		- ou setAutoCreateRowSorter(boolean);
	- on peut modifier son apparence
		- les TableCellRenderer...
- TableRowSorter<M> :
	- permet de contrôler quel Comparator doit être employé pour trier les entrées des colonnes de la table
	- méthode la plus importante
	- •Comparator<?> getComparator(int);
- en fait une DefaultRowSorter<M, Integer>
	- un RowSorter<M> capable de filtrer des entrées de type Integer
	- •setRowFilter(RowFilter<M,I>);

JTable — le filtrage des entrées

- •RowFilter<M,I>
	- permet d'obtenir le filtrage des entrées de type <sup>I</sup> depuis le modèle M
- Il en existe de prédéfinis :
	- dateFilter, numberFilter, regexpFilter
	- et les opérateurs orFilter, andFilter, notFilter
- sinon définir la méthode abstraite
	- boolean include(RowFilterEntry<M,I> entry);
- L'apparence de chaque case d'une JTable est assurée par utilisation d'un Component
- TableCellRenderer est une interface
	- permettant d'obtenir pour une position donnée dans la table et une valeur à afficher le composant servant à réaliser l'affichage
- Il existe une implémentation par défaut étendant un JLabel
	- •DefaultTableCellRenderer
		- à sous-classer pour obtenir l'effet voulu...
- On peut modifier de façon globale l'apparence d'une donnée selon son type :
	- •JTable
		- setDefaultRenderer(Class<?>,TableCellRenderer);
- On peut modifier l'apparence pour une colonne donnée :
	- TableColumn (à obtenir depuis une JTable par getColumnModel puis getColumn)
		- setCellRenderer(TableCellRenderer);

# • Exemple : JTableExample.java

- JTable ok mais JTree ?
- Comme pour une JTable :
	- un modèle pour les données
		- $\bullet$  TreeModel
			- **TreeNode**
- Exemple : JTreeExample.java